## **ATOMS & MATTER WEBQUEST**

The following webquest is designed to give you a deeper understanding of atomic theory and the nature of matter. Please complete the activities outlined below and answer any questions on the sheet. Have fun!

Go to http://www.miamisci.org/af/sln/ to access the website you need. If this fails to load, go to http://www.google.com and type in "the atoms family" in the keyword search. Select the first option from the list that is generated for you. The website should look like this:

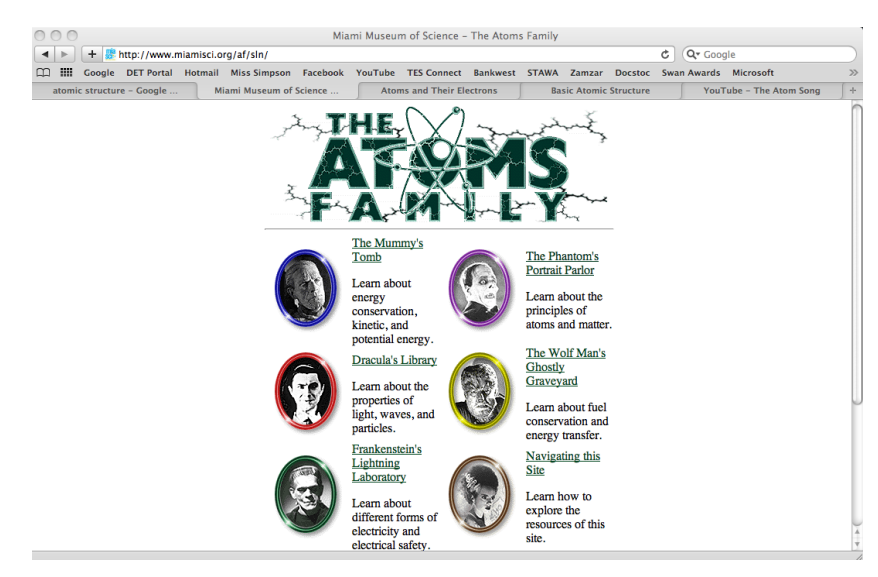

Click on the purple photo fame titled "The Phantom's Portrait Parlor"

Click on "Phases of Matter". Read the instructions for the activity and answer the questions below.

1. Describe what happens to the number and movement of molecules when the temperature is increased in the substances below:

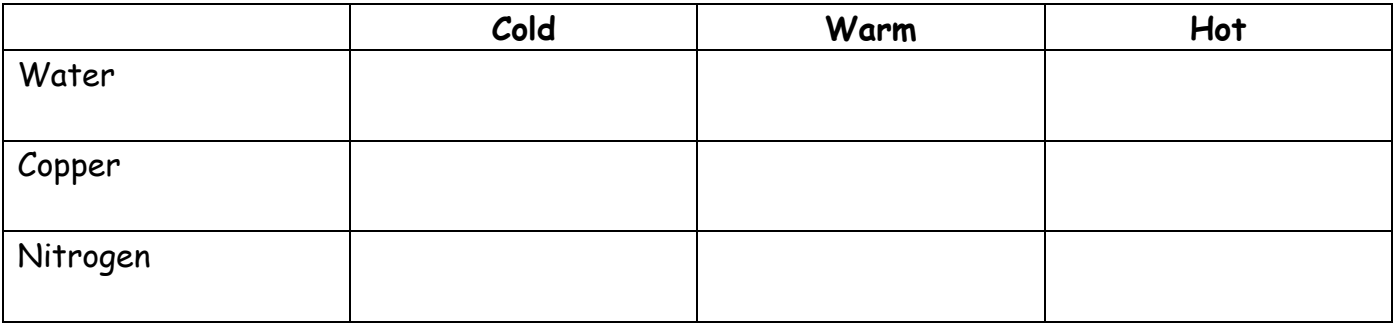

Click on the purple photo fame titled "The Phantom's Portrait Parlor" at the bottom of the page. Once you've done that, click on the "Spectrascope of an atom"

2. What charge do protons have?

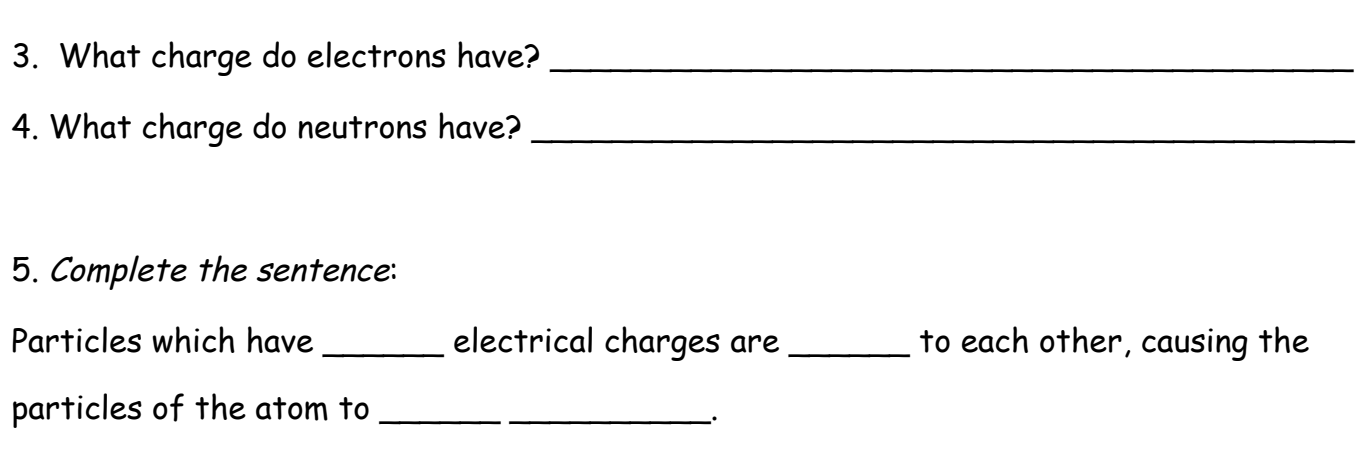

Now go to the following website -

## http://www.strangematterexhibit.com/index.html

If this fails to load go to http://www.google.com and type in "strange matter", Select the first option from the list that has been generated for you. You know you are on the right track if your screen looks like the image below:

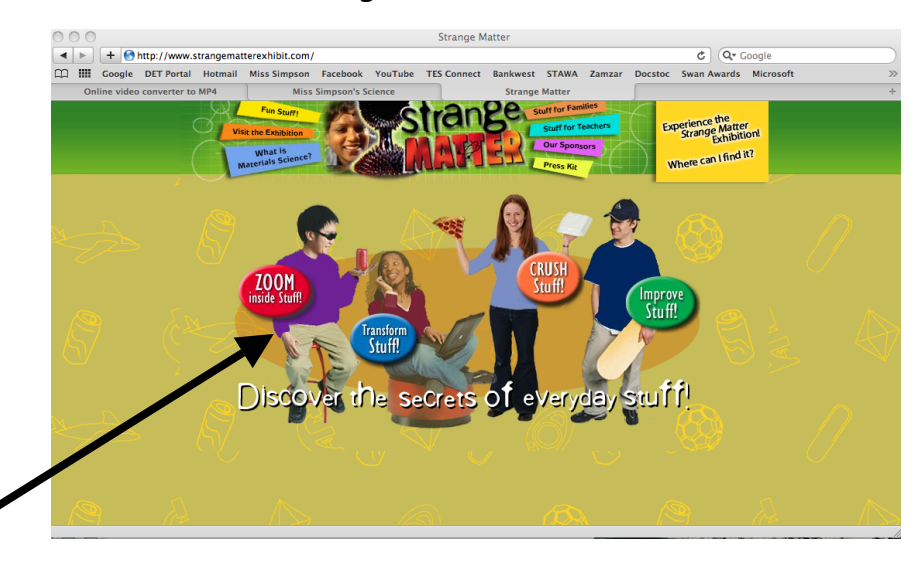

Click on the red bubble that says "ZOOM inside stuff". Click on the red arrow for a close up view of the can.

1. How many aluminum atoms would you need to line up to match the width of one human hair? \_\_\_\_\_\_\_\_\_\_\_\_\_\_\_\_\_\_\_\_\_\_\_\_\_\_\_\_\_\_\_\_\_\_\_\_\_\_\_\_\_\_\_\_\_\_\_\_\_\_\_\_\_\_\_\_\_\_\_\_\_\_\_

Slide the arrow to 10 (-8) on the scale and click on the link to show how electron microscopes work.

2. How to electron microscopes 'see'?

3. Depending on the type of microscope, when the electron beam hits an object, the electrons can do 1 of 3 things:

a) \_\_\_\_\_\_\_\_\_\_\_\_\_\_\_\_\_\_\_\_\_\_\_\_\_\_\_\_\_\_\_\_\_\_\_\_\_\_\_\_\_\_\_\_\_\_\_\_\_\_\_\_\_\_\_\_\_\_\_\_\_\_\_\_\_

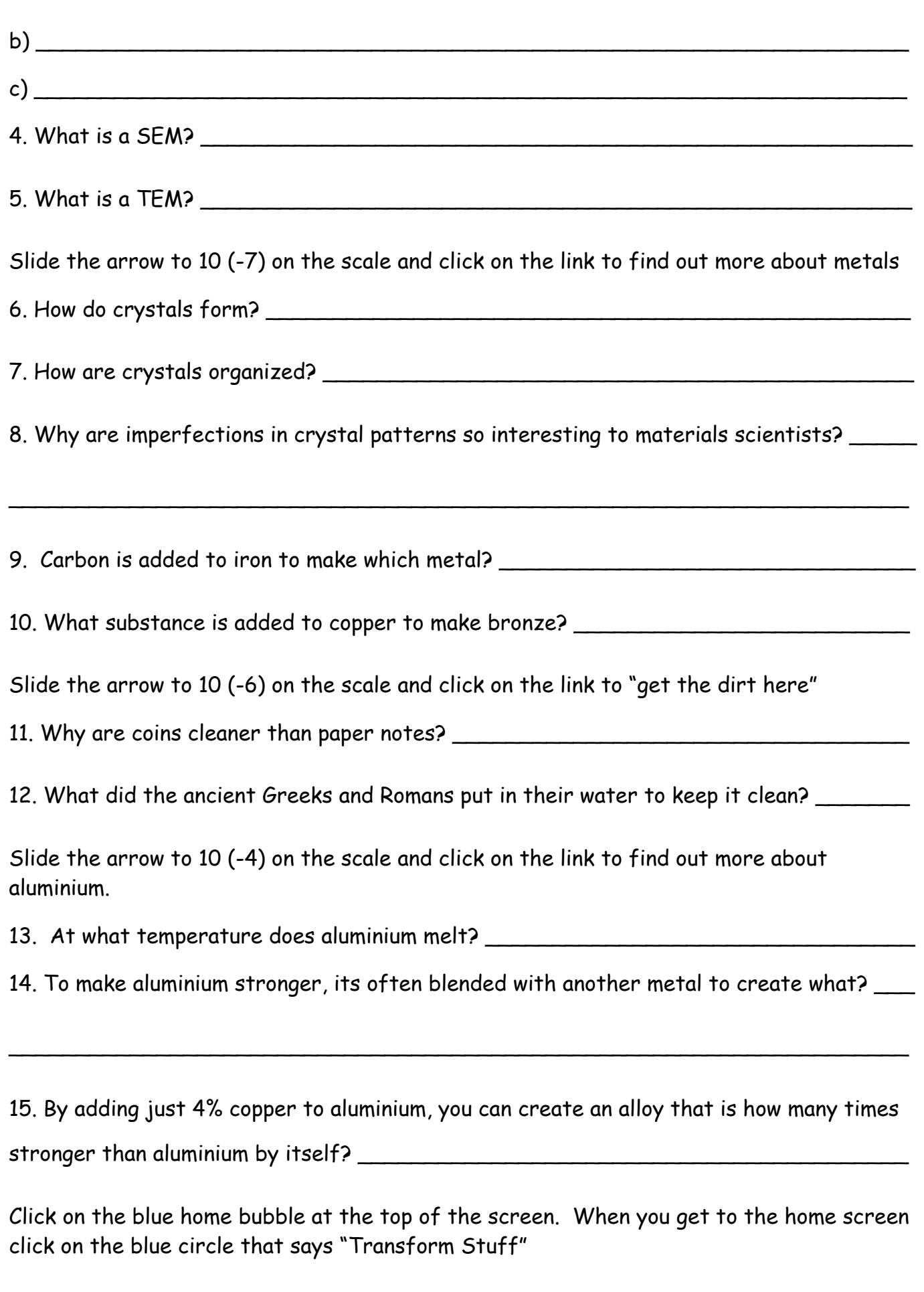

Select 'Iron" from the materials list.

16. What happens to iron when you heat it, beat it and treat it? \_\_\_\_\_\_\_\_\_\_\_\_\_\_\_

Select 'Carbon' from the materials list.

17. What happens to carbon when you heat it, treat it and beat it? \_\_\_\_\_\_\_\_\_\_\_\_\_

18. What can you do with carbon nanotubes? \_\_\_\_\_\_\_\_\_\_\_\_\_\_\_\_\_\_\_\_\_\_\_\_\_\_\_\_\_\_\_\_\_\_

Play with the combinations of treatments to complete the table below

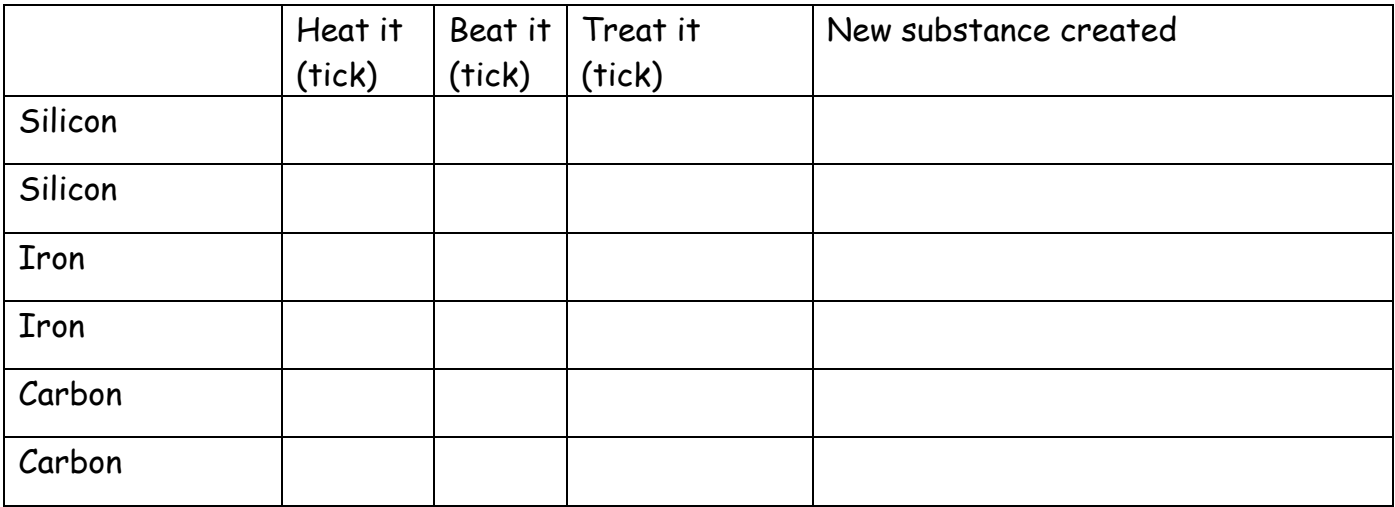

When you've completed the chart, click on the 'home' button at the top of the screen. From the home screen select "CRUSH stuff" to play some materials smackdown!

Match 1 Plastica vs. Crystal Crusader

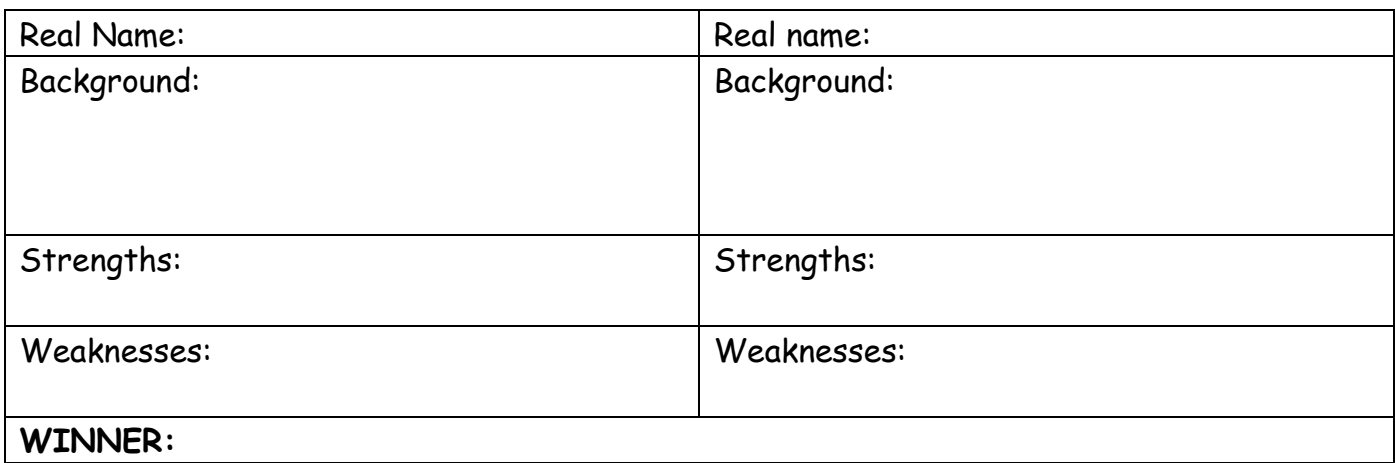

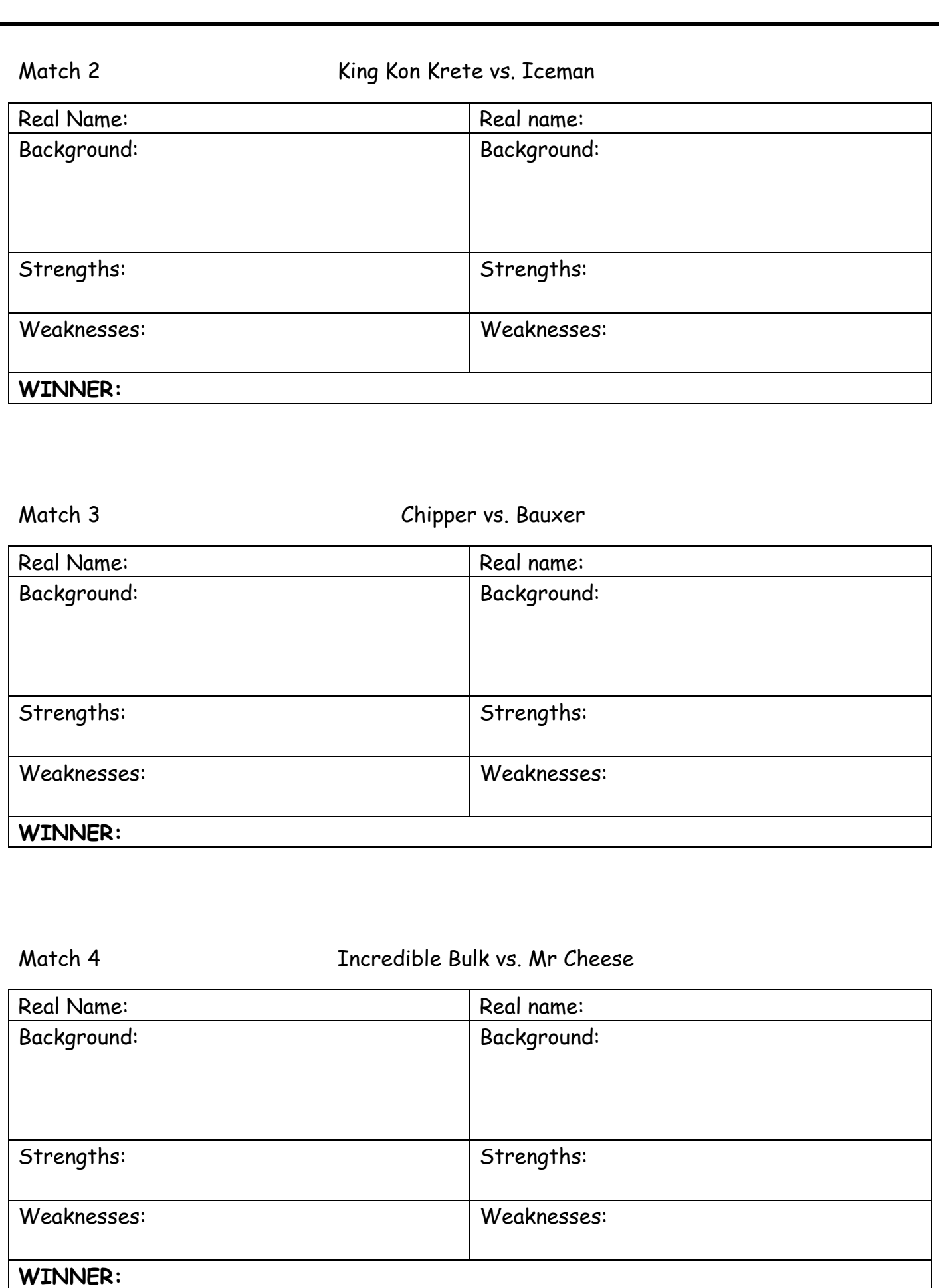

## 5

Click on the blue home button at the top of the screen.

Click on the green circle that says "Improve stuff". From there select the red sign that says "Improve Equipment". It should look like this:

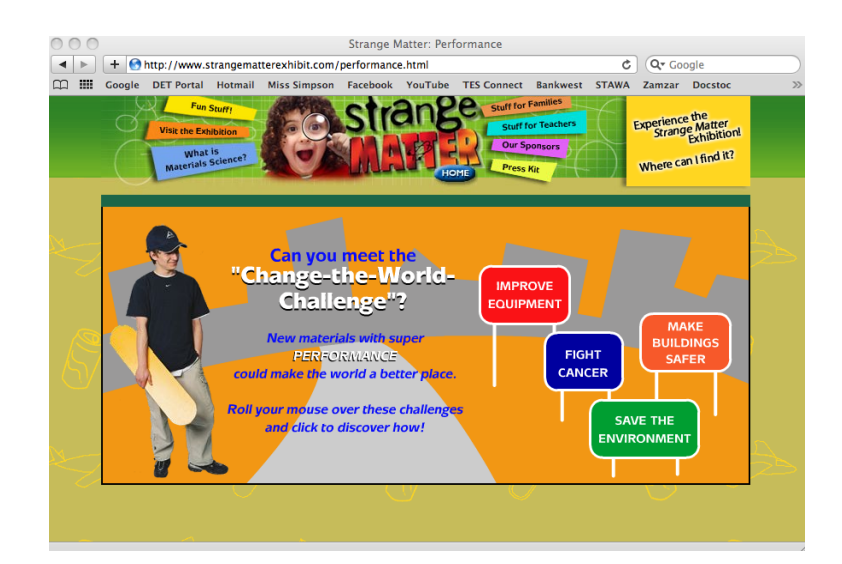

Click on Amorphous Metal and write down how amorphous metal can improve:

19a) Bicycle frames and sports equipment: \_\_\_\_\_\_\_\_\_\_\_\_\_\_\_\_\_\_\_\_\_\_\_\_\_\_\_\_\_\_\_\_\_\_\_

19b) Cell phones and electronics: \_\_\_\_\_\_\_\_\_\_\_\_\_\_\_\_\_\_\_\_\_\_\_\_\_\_\_\_\_\_\_\_\_\_\_\_\_\_\_\_\_\_\_

Click on the blue sign that says "Fight Cancer". Click on 'Buckyballs'

20. Who discovered buckyballs? \_\_\_\_\_\_\_\_\_\_\_\_\_\_\_\_\_\_\_\_\_\_\_\_\_\_\_\_\_\_\_\_\_\_\_\_\_\_\_\_\_\_\_

21. Why are they called the world's smallest soccer ball? \_\_\_\_\_\_\_\_\_\_\_\_\_\_\_\_\_\_\_\_\_\_

## **END OF WEBQUEST**

Extension for early finishers:

Go to www.misssimpson.com and click on the 'extension' page to try one of the activities listed. Have fun!